# Cryptee (macOS) raccourcis clavier

# Mise en forme

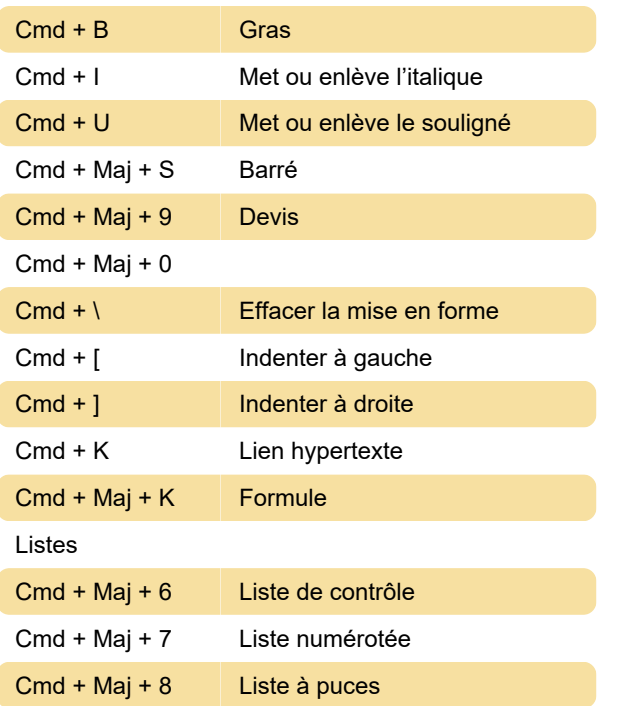

# Général

Tapez #hashtag puis appuyez surTab: Document de balise

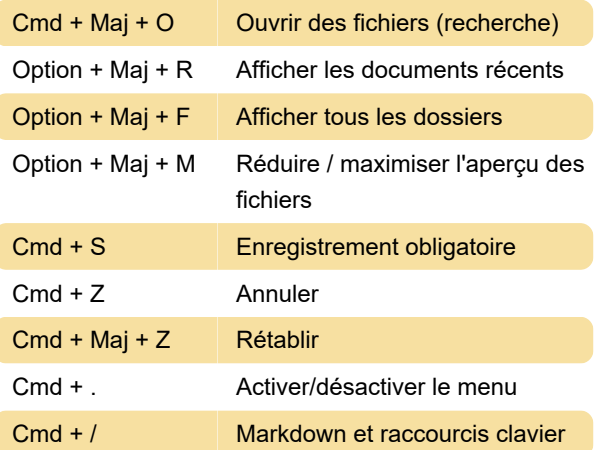

# Tableau de bord

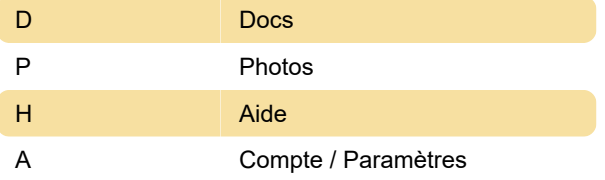

# **Divers**

Maj + Clic gauche (sur fichiers / photos) Sélection

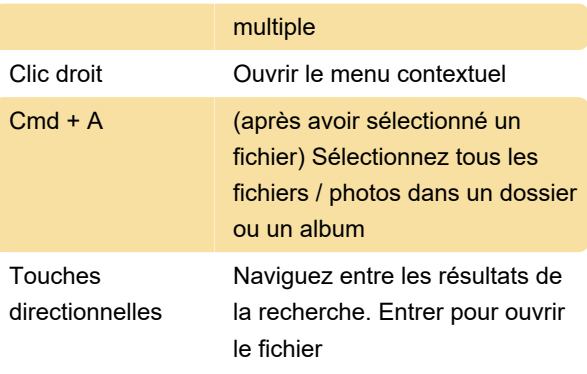

### **Markdown**

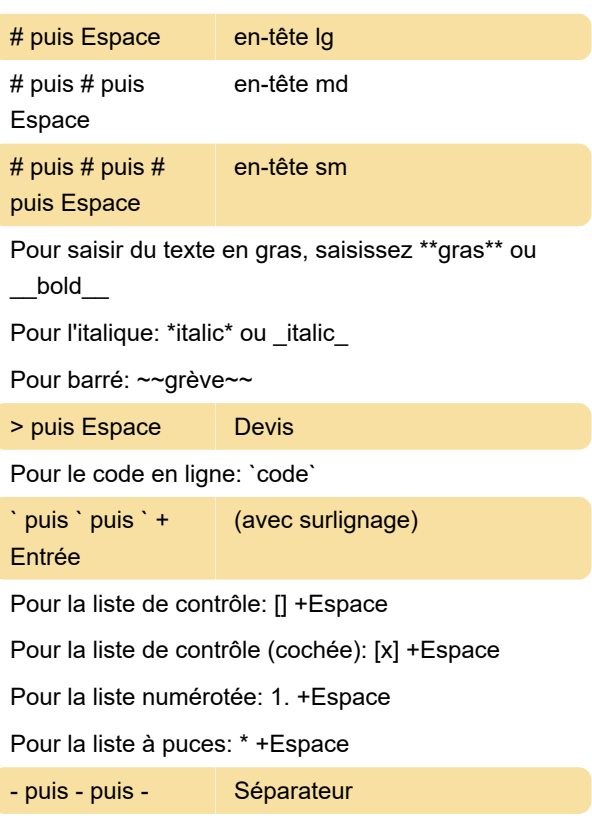

Pour ajouter un lien hypertexte: [cryptee] (https://crypt.ee) +Entrer

#### Dernière modification: 08/04/2021 09:05:49

Plus d'information: [defkey.com/fr/cryptee-macos](https://defkey.com/fr/cryptee-macos-raccourcis-clavier)[raccourcis-clavier](https://defkey.com/fr/cryptee-macos-raccourcis-clavier)

[Personnalisez ce PDF...](https://defkey.com/fr/cryptee-macos-raccourcis-clavier?pdfOptions=true)